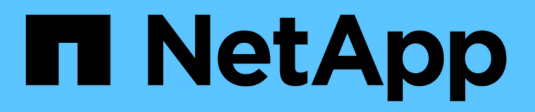

# **Aprovisionar almacenamiento**

Cloud Manager 3.6

NetApp August 20, 2024

This PDF was generated from https://docs.netapp.com/es-es/occm36/task\_provisioning\_storage.html on August 20, 2024. Always check docs.netapp.com for the latest.

# **Tabla de contenidos**

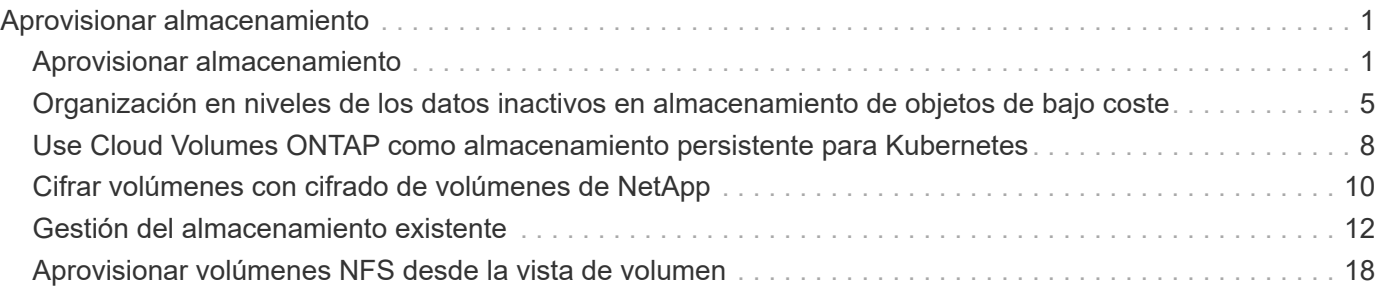

# <span id="page-2-0"></span>**Aprovisionar almacenamiento**

# <span id="page-2-1"></span>**Aprovisionar almacenamiento**

Puede aprovisionar almacenamiento NFS y CIFS adicional para sus sistemas Cloud Volumes ONTAP desde Cloud Manager gestionando volúmenes y agregados. Si necesita crear almacenamiento iSCSI, debe hacerlo desde System Manager.

Ĥ.

Todos los discos y agregados deben crearse y eliminarse directamente desde Cloud Manager. No debe realizar estas acciones desde otra herramienta de gestión. De esta manera, se puede afectar a la estabilidad del sistema, se puede obstaculizar la capacidad de añadir discos en el futuro y generar potencialmente cuotas redundantes para proveedores de cloud.

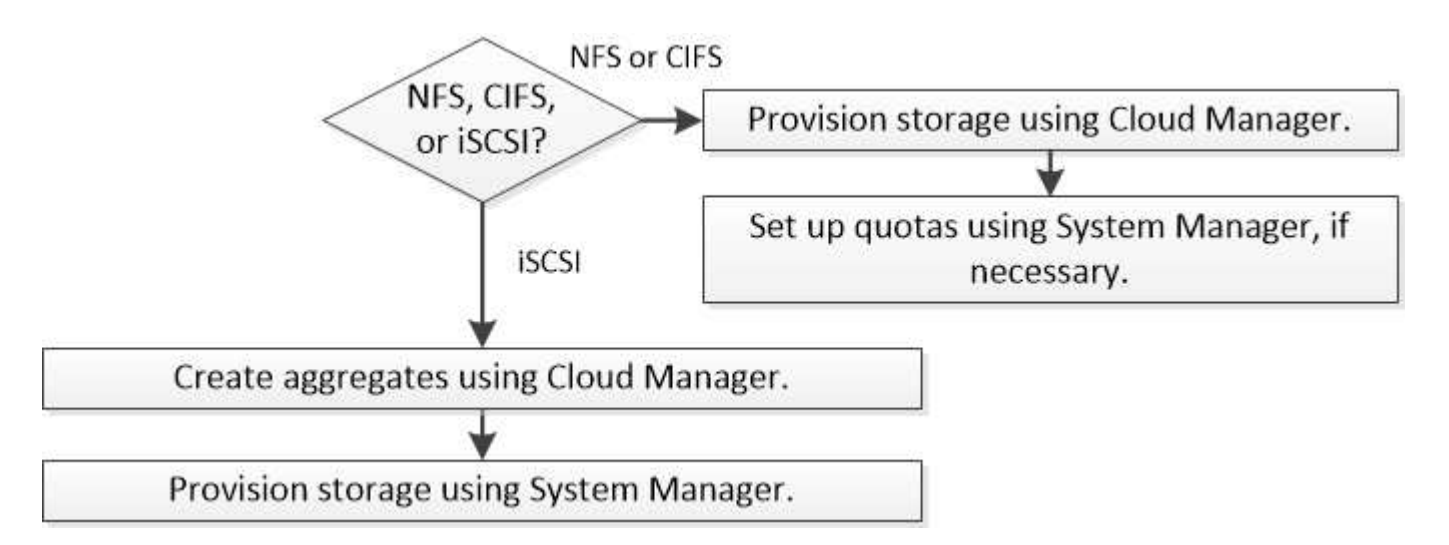

# **Aprovisionamiento de volúmenes**

Si necesita más almacenamiento después de iniciar un sistema Cloud Volumes ONTAP, puede aprovisionar nuevos volúmenes NFS y CIFS desde Cloud Manager.

#### **Antes de empezar**

Si desea usar CIFS en AWS, debe haber configurado DNS y Active Directory. Para obtener más información, consulte ["Requisitos de red para Cloud Volumes ONTAP para AWS".](https://docs.netapp.com/es-es/occm36/reference_networking_aws.html)

- 1. En la página Working Environments, haga doble clic en el nombre del sistema Cloud Volumes ONTAP en el que desea aprovisionar volúmenes.
- 2. Cree un nuevo volumen en cualquier agregado o en un agregado específico:

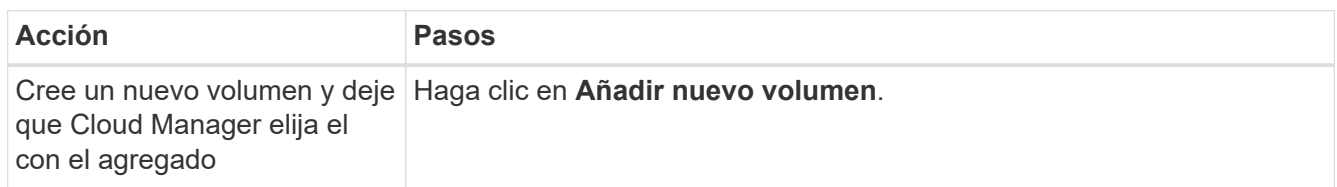

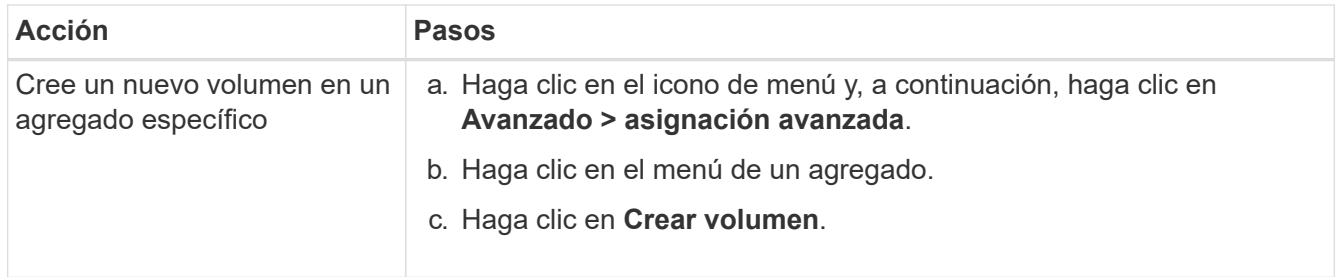

3. Introduzca los detalles del nuevo volumen y, a continuación, haga clic en **continuar**.

Algunos de los campos en esta página son claros y explicativos. En la siguiente tabla se describen los campos que podrían presentar dificultades:

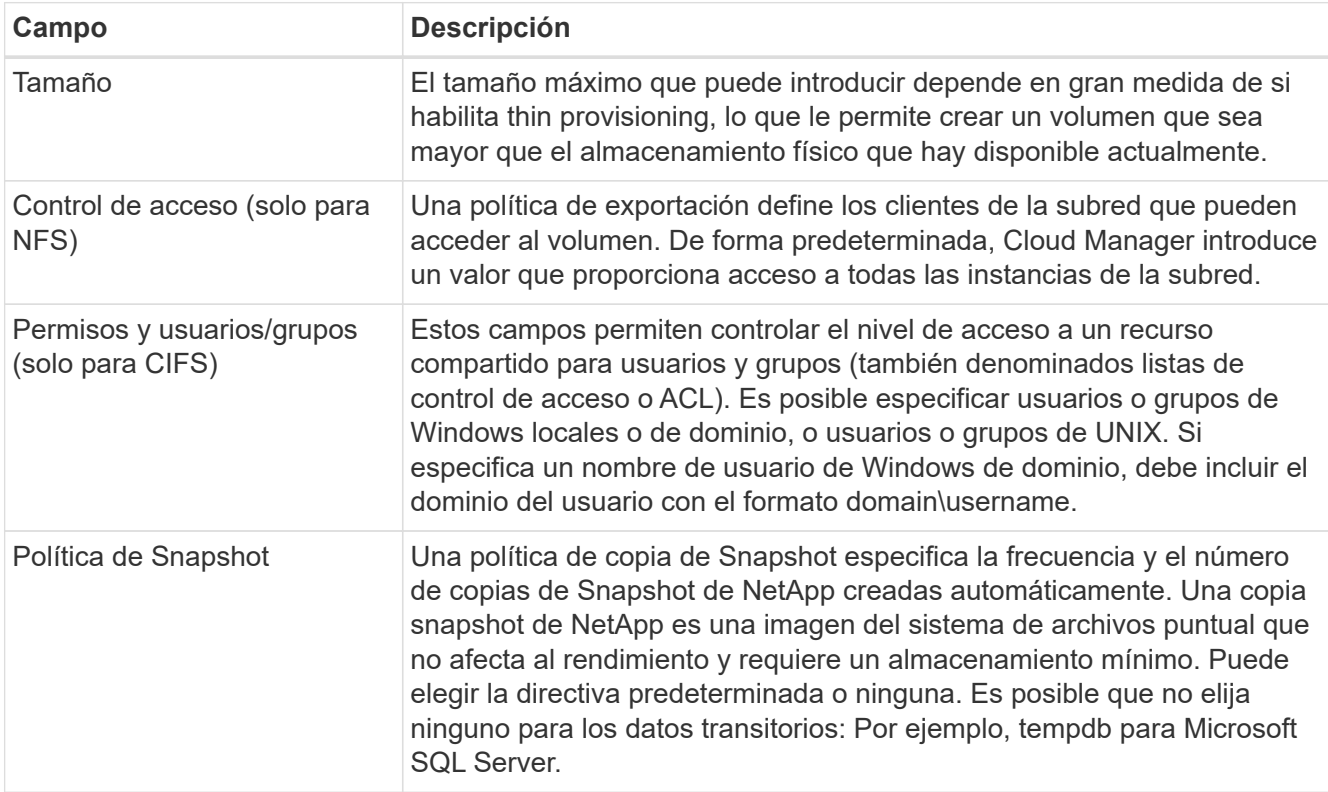

4. Si ha elegido el protocolo CIFS y no se ha configurado el servidor CIFS, especifique los detalles del servidor en el cuadro de diálogo Crear un servidor CIFS y, a continuación, haga clic en **Guardar y continuar**:

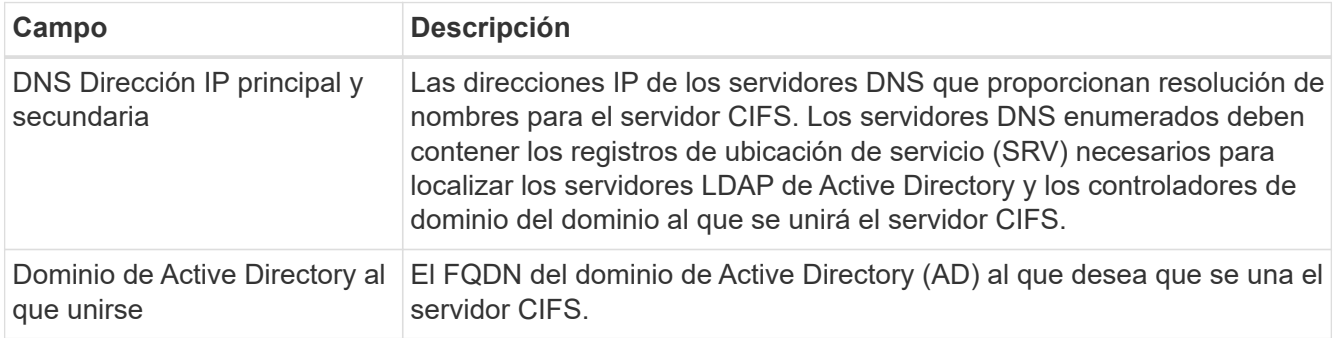

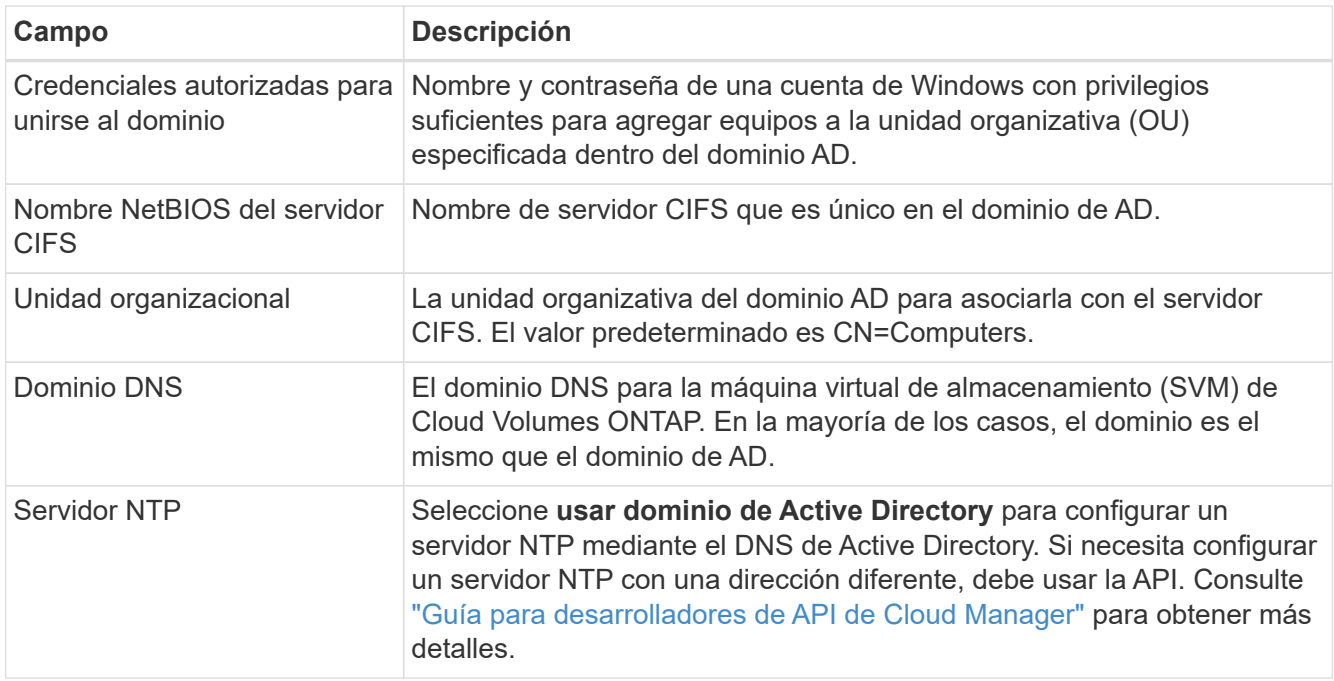

5. En la página Usage Profile, Disk Type y Tiering Policy, elija si desea habilitar las funciones de eficiencia del almacenamiento, elija un tipo de disco y edite la política de organización en niveles de S3, si es necesario.

Si necesita ayuda, consulte lo siguiente:

- ["Descripción de los perfiles de uso de volumen"](https://docs.netapp.com/es-es/occm36/task_planning_your_config.html#choosing-a-volume-usage-profile)
- ["Ajuste de tamaño de su sistema en AWS"](https://docs.netapp.com/es-es/occm36/task_planning_your_config.html#sizing-your-system-in-aws)
- ["Ajuste de tamaño de su sistema en Azure"](https://docs.netapp.com/es-es/occm36/task_planning_your_config.html#sizing-your-system-in-azure)
- ["Información general sobre organización en niveles de datos"](https://docs.netapp.com/es-es/occm36/concept_data_tiering.html)

#### 6. Haga clic en **Ir**.

#### **Resultado**

Cloud Volumes ONTAP aprovisiona el volumen.

#### **Después de terminar**

Si ha aprovisionado un recurso compartido CIFS, proporcione permisos a usuarios o grupos a los archivos y carpetas y compruebe que esos usuarios pueden acceder al recurso compartido y crear un archivo.

Si desea aplicar cuotas a volúmenes, debe usar System Manager o la interfaz de línea de comandos. Las cuotas le permiten restringir o realizar un seguimiento del espacio en disco y del número de archivos que usan un usuario, un grupo o un qtree.

## **Aprovisionar volúmenes en el segundo nodo de una configuración de alta disponibilidad**

De forma predeterminada, Cloud Manager crea volúmenes en el primer nodo de una configuración de alta disponibilidad. Si necesita una configuración activo-activo, en la que ambos nodos sirven datos a los clientes, debe crear agregados y volúmenes en el segundo nodo.

#### **Pasos**

1. En la página entornos de trabajo, haga doble clic en el nombre del entorno de trabajo de Cloud Volumes

ONTAP en el que desea gestionar agregados.

- 2. Haga clic en el icono de menú y, a continuación, haga clic en **Avanzado > asignación avanzada**.
- 3. Haga clic en **Agregar agregado** y, a continuación, cree el agregado.
- 4. Para Home Node, elija el segundo nodo del par de alta disponibilidad.
- 5. Después de que Cloud Manager cree el agregado, selecciónelo y, a continuación, haga clic en **Crear volumen**.
- 6. Introduzca los detalles del nuevo volumen y, a continuación, haga clic en **Crear**.

#### **Después de terminar**

Puede crear volúmenes adicionales en este agregado si es necesario.

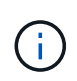

En el caso de parejas de alta disponibilidad implementadas en varias zonas de disponibilidad de AWS, debe montar el volumen en clientes mediante la dirección IP flotante del nodo en el que reside el volumen.

# **Creación de agregados**

Puede crear agregados usted mismo o dejar que Cloud Manager lo haga por usted cuando cree volúmenes. La ventaja de crear los agregados usted mismo es que puede elegir el tamaño de disco subyacente, lo que le permite configurar el agregado para la capacidad o el rendimiento que necesita.

#### **Pasos**

- 1. En la página entornos de trabajo, haga doble clic en el nombre de la instancia de Cloud Volumes ONTAP en la que desea gestionar agregados.
- 2. Haga clic en el icono de menú y, a continuación, haga clic en **Avanzado > asignación avanzada**.
- 3. Haga clic en **Agregar agregado** y, a continuación, especifique los detalles para el agregado.

Para obtener ayuda con el tipo de disco y el tamaño de disco, consulte ["Planificación de la configuración"](https://docs.netapp.com/es-es/occm36/task_planning_your_config.html).

4. Haga clic en **Ir** y, a continuación, haga clic en **aprobar y adquirir**.

# **Aprovisionar LUN de iSCSI**

Si desea crear LUN iSCSI, debe hacerlo desde System Manager.

#### **Antes de empezar**

- Las utilidades de host deben estar instaladas y configuradas en los hosts que se conectan a la LUN.
- Debe haber registrado el nombre del iniciador de iSCSI del host. Debe proporcionar este nombre cuando cree un igroup para la LUN.
- Antes de crear volúmenes en System Manager, debe asegurarse de contar con un agregado con espacio suficiente. Debe crear agregados en Cloud Manager. Para obtener más información, consulte ["Creación](#page-2-1) [de agregados"](#page-2-1).

#### **Acerca de esta tarea**

Estos pasos describen cómo utilizar System Manager para la versión 9.3 y posteriores.

#### **Pasos**

1. ["Inicie sesión en System Manager"](https://docs.netapp.com/es-es/occm36/task_connecting_to_otc.html).

- 2. Haga clic en **almacenamiento > LUN**.
- 3. Haga clic en **Crear** y siga las indicaciones para crear la LUN.
- 4. Conéctese al LUN desde sus hosts.

Ť.

Para ver instrucciones, consulte ["Documentación de utilidades de host"](http://mysupport.netapp.com/documentation/productlibrary/index.html?productID=61343) para su sistema operativo.

# <span id="page-6-0"></span>**Organización en niveles de los datos inactivos en almacenamiento de objetos de bajo coste**

Puede reducir los costes de almacenamiento de AWS y Azure al combinar un nivel de rendimiento SSD o HDD para datos activos con un nivel de capacidad de almacenamiento de objetos para los datos inactivos. Para obtener información general de alto nivel, consulte ["Información general sobre organización en niveles de datos".](https://docs.netapp.com/es-es/occm36/concept_data_tiering.html)

Para configurar la organización en niveles de los datos, solo tiene que hacer lo siguiente:

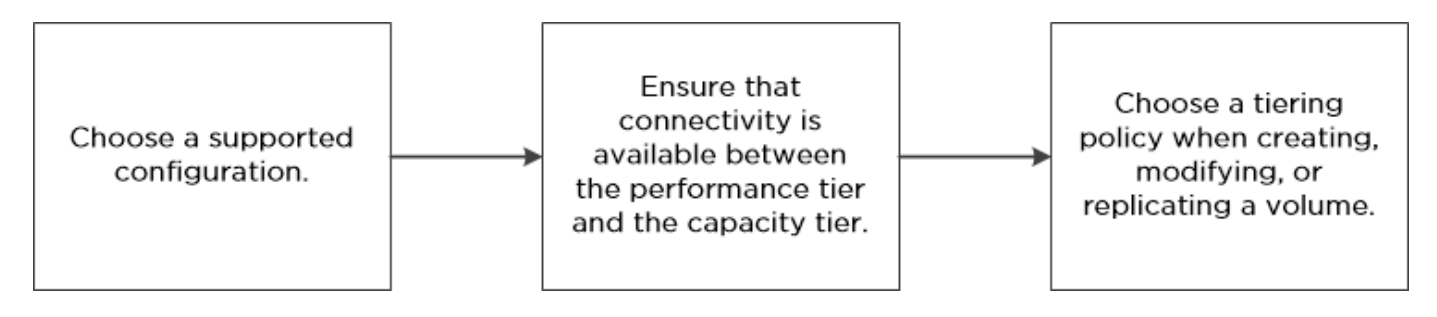

#### **Qué'no se requiere para la organización en niveles de datos**

- No es necesario instalar una licencia de funciones para habilitar la organización en niveles de datos.
	- No es necesario crear el nivel de capacidad (un bucket de S3 o un contenedor de Azure Blob). Cloud Manager lo hace por usted.

# **Configuraciones compatibles con la organización en niveles de los datos**

Puede habilitar la organización en niveles de los datos al utilizar configuraciones y funciones específicas:

- La organización en niveles de los datos es compatible con Cloud Volumes ONTAP Standard, Premium y BYOL, a partir de la versión 9.2 en AWS y la versión 9.4 en Microsoft Azure.
	- Con los pares de alta disponibilidad en Microsoft Azure, la organización en niveles de datos no es compatible.
	- No se admite la organización en niveles de datos en Azure con el tipo de máquina virtual DS3\_v2.
- En AWS, el nivel de rendimiento puede ser SSD de uso general, SSD con aprovisionamiento IOPS o HDD optimizados para el rendimiento.
- En Azure, el nivel de rendimiento puede ser discos gestionados por SSD Premium, discos gestionados por SSD estándar o discos gestionados por HDD estándar.
- Las tecnologías de cifrado admiten la organización en niveles de datos.
- Debe estar habilitado thin provisioning en los volúmenes.

# **Requisitos para organizar los datos en niveles en AWS**

Debe asegurarse de que Cloud Volumes ONTAP tenga una conexión con S3. La mejor forma de proporcionar esa conexión es crear un extremo de VPC con el servicio S3. Para ver instrucciones, consulte ["Documentación de AWS: Crear un extremo de puerta de enlace"](https://docs.aws.amazon.com/AmazonVPC/latest/UserGuide/vpce-gateway.html#create-gateway-endpoint).

Al crear el extremo VPC, asegúrese de seleccionar la región, VPC y tabla de rutas que correspondan a la instancia de Cloud Volumes ONTAP. También debe modificar el grupo de seguridad para añadir una regla de HTTPS de salida que habilite el tráfico hacia el extremo de S3. De lo contrario, Cloud Volumes ONTAP no puede conectarse con el servicio S3.

Si experimenta algún problema, consulte ["Centro de conocimientos de soporte de AWS: ¿por qué no puedo](https://aws.amazon.com/premiumsupport/knowledge-center/connect-s3-vpc-endpoint/) [conectarme a un bloque de S3 mediante un extremo de VPC de puerta de enlace?".](https://aws.amazon.com/premiumsupport/knowledge-center/connect-s3-vpc-endpoint/)

# **Requisitos para organizar los datos en niveles en Microsoft Azure**

No es necesario configurar una conexión entre el nivel de rendimiento y el nivel de capacidad siempre que Cloud Manager tenga los permisos necesarios. Cloud Manager habilita un extremo de servicio vnet para usted si la política de Cloud Manager tiene el permiso apropiado:

```
"Microsoft.Network/virtualNetworks/subnets/write",
"Microsoft.Network/routeTables/join/action",
```
Estos permisos se incluyen en el último ["Política de Cloud Manager".](https://mysupport.netapp.com/cloudontap/iampolicies)

# **Organización en niveles de los datos en volúmenes de lectura y escritura**

Cloud Volumes ONTAP puede organizar los datos inactivos en niveles en volúmenes de lectura y escritura para un almacenamiento de objetos rentable, liberando al nivel de rendimiento de los datos activos.

#### **Pasos**

1. En el entorno de trabajo, cree un volumen nuevo o cambie el nivel de un volumen existente:

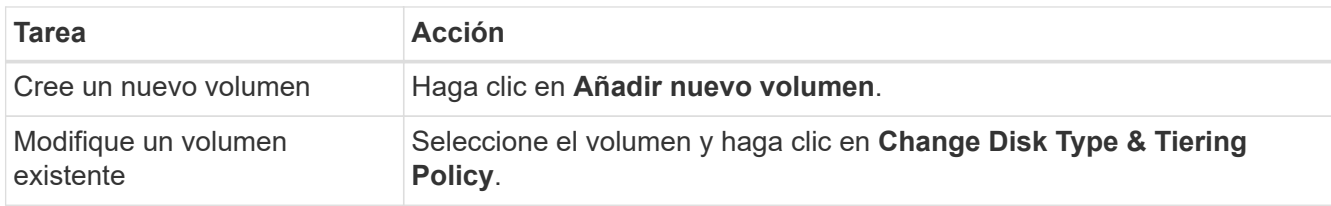

2. Seleccione la política de solo Snapshot o la política de Auto.

Para obtener una descripción de estas políticas, consulte ["Información general sobre organización en](https://docs.netapp.com/es-es/occm36/concept_data_tiering.html) [niveles de datos".](https://docs.netapp.com/es-es/occm36/concept_data_tiering.html)

#### **ejemplo**

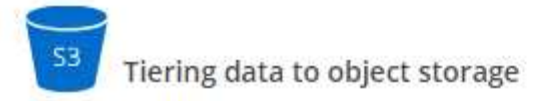

Volume Tiering Policy

- Auto Tiers cold Snapshot copies and cold user data from the active file system to object storage.  $\bullet$
- Snapshot Only Tiers cold Snapshot copies to object storage
- None Data tiering is disabled.

Cloud Manager crea un nuevo agregado para el volumen si aún no existe un agregado con organización en niveles de datos habilitada.

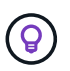

Si prefiere crear agregados usted mismo, puede habilitar la organización en niveles de datos en los agregados al crearlos.

## **Organización en niveles de los datos en los volúmenes de protección de datos**

Cloud Volumes ONTAP puede organizar los datos en niveles desde un volumen de protección de datos a un nivel de capacidad. Si activa el volumen de destino, los datos se mueven gradualmente al nivel de rendimiento a medida que se leen.

#### **Pasos**

- 1. En la página entornos de trabajo, seleccione el entorno de trabajo que contiene el volumen de origen y, a continuación, arrástrelo al entorno de trabajo al que desea replicar el volumen.
- 2. Siga las indicaciones hasta llegar a la página Tiering y habilitar la organización en niveles de datos en el almacenamiento de objetos.

#### **ejemplo**

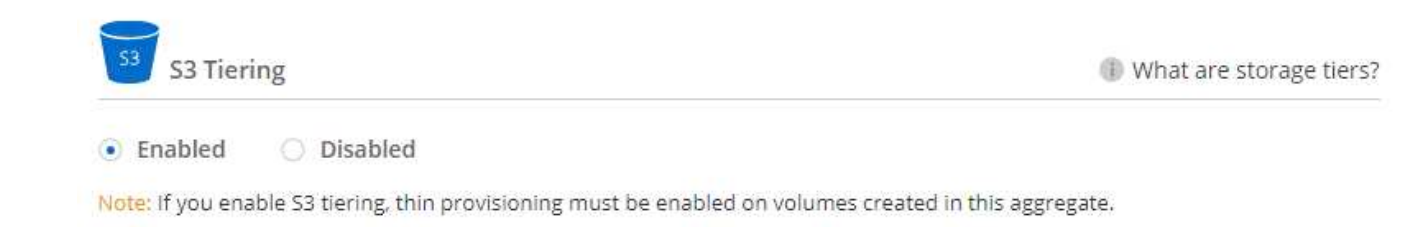

Para obtener ayuda sobre la replicación de datos, consulte ["Replicar datos hacia y desde el cloud"](https://docs.netapp.com/es-es/occm36/task_replicating_data.html).

### **Cambio del nivel de organización en niveles**

Al habilitar la organización en niveles de los datos, Cloud Volumes ONTAP organiza los datos inactivos en la clase de almacenamiento S3 *Standard* en AWS o en el nivel de almacenamiento *hot* en Azure. Después de poner en marcha Cloud Volumes ONTAP, puede reducir sus costes de almacenamiento cambiando el nivel de organización en niveles para los datos inactivos a los que no se ha accedido durante 30 días. Los costes de acceso son más elevados si accede a los datos, por lo que debe tener en cuenta antes de cambiar el nivel de

organización en niveles.

#### **Acerca de esta tarea**

El nivel de organización en niveles no se corresponde con todo el sistema, aunque it no es por volumen.

En AWS, puede cambiar el nivel de organización en niveles para que los datos inactivos se muevan a una de las siguientes clases de almacenamiento después de 30 días de inactividad:

- Organización en niveles inteligente
- Acceso Estándar-poco frecuente
- Una Zona de acceso poco frecuente

En Azure, puede cambiar el nivel de organización en niveles para que los datos inactivos se muevan al nivel de almacenamiento *COOL* tras 30 días de inactividad.

Para obtener más información acerca del funcionamiento de los niveles de organización en niveles, consulte ["Información general sobre organización en niveles de datos"](https://docs.netapp.com/es-es/occm36/concept_data_tiering.html).

#### **Pasos**

- 1. En el entorno de trabajo, haga clic en el icono de menú y, a continuación, haga clic en **nivel de organización en niveles**.
- 2. Elija el nivel de organización en niveles y, a continuación, haga clic en **Guardar**.

# <span id="page-9-0"></span>**Use Cloud Volumes ONTAP como almacenamiento persistente para Kubernetes**

Cloud Manager puede automatizar la puesta en marcha de ["Trident de NetApp"](https://netapp-trident.readthedocs.io/en/stable-v18.10/introduction.html) En los clústeres de Kubernetes, puede usar Cloud Volumes ONTAP como almacenamiento persistente para contenedores. Empezar incluye unos pasos.

Si se implementan clústeres de Kubernetes mediante el ["Servicio Kubernetes de NetApp",](https://cloud.netapp.com/kubernetes-service) Cloud Manager puede detectar automáticamente los clústeres desde la cuenta de Cloud Central de NetApp. Si ese es el caso, omita los dos primeros pasos y comience con el paso 3.

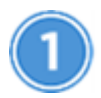

### **Verifique la conectividad de red**

- 1. Debe haber una conexión de red entre Cloud Manager y los clústeres de Kubernetes, y desde los clústeres de Kubernetes a los sistemas Cloud Volumes ONTAP.
- 2. Cloud Manager necesita una conexión a Internet de salida para acceder a los siguientes extremos al instalar Trident:

https://packages.cloud.google.com/yum https://github.com/NetApp/trident/releases/download/

Cloud Manager instala Trident en un clúster de Kubernetes cuando se conecta un entorno de trabajo al clúster.

# **Cargue los archivos de configuración de Kubernetes en Cloud Manager**

Para cada clúster de Kubernetes, el administrador de Cloud Manager debe cargar un archivo de configuración (kubeconfig) que tiene el formato YAML. Después de cargar el archivo, Cloud Manager verifica la conectividad al clúster y guarda una copia cifrada del archivo kubeconfig.

Haga clic en **Kubernetes Clusters > Discover > Upload File** y seleccione el archivo kubeconfig.

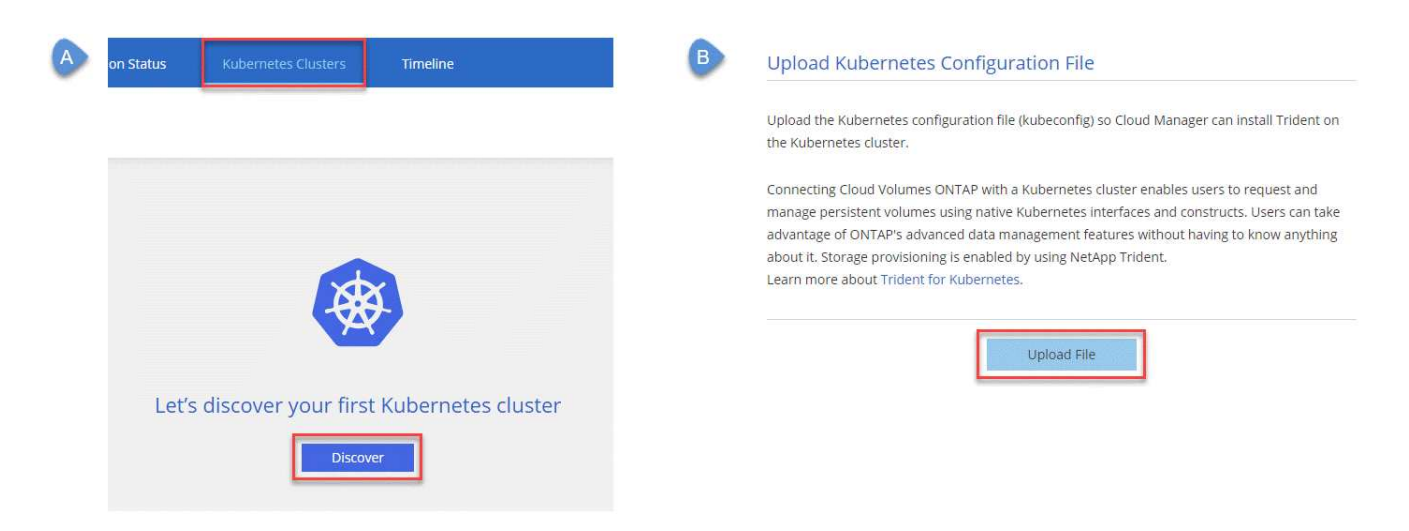

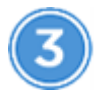

### **Conecte sus entornos de trabajo a los clústeres de Kubernetes**

En el entorno de trabajo, haga clic en el icono Kubernetes y siga las indicaciones. Puede conectar distintos clústeres en diferentes sistemas de Cloud Volumes ONTAP y varios clústeres en el mismo sistema Cloud Volumes ONTAP.

Puede definir la clase de almacenamiento de NetApp como la clase de almacenamiento predeterminada para el clúster de Kubernetes. Cuando un usuario crea un volumen persistente, el clúster de Kubernetes puede utilizar sistemas Cloud Volumes ONTAP conectados de forma predeterminada como almacenamiento backend.

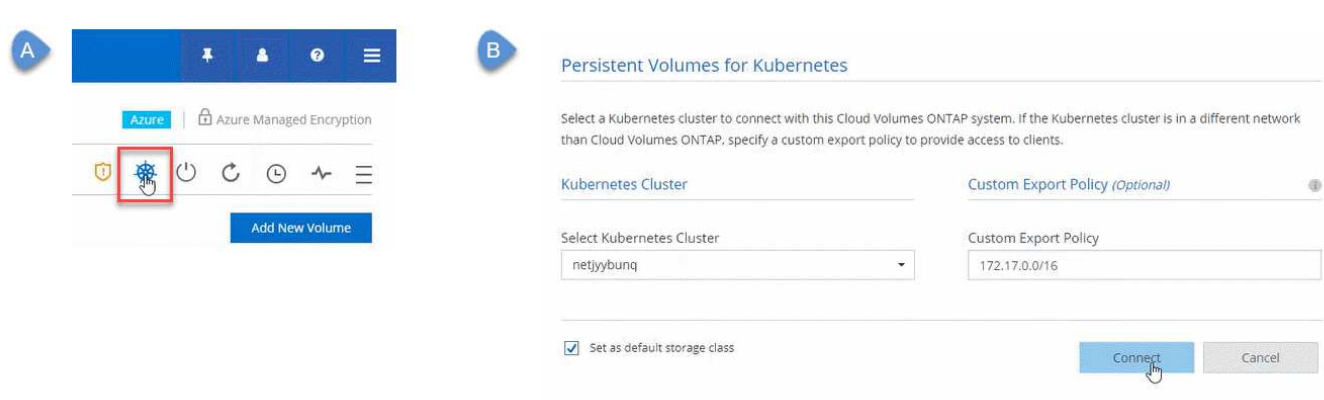

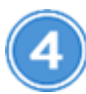

#### **Inicie el aprovisionamiento de volúmenes persistentes**

Solicite y gestione volúmenes persistentes mediante construcciones e interfaces de Kubernetes nativas. Cloud Manager crea dos clases de almacenamiento Kubernetes que se pueden usar cuando se aprovisionan volúmenes persistentes:

- **netapp-file**: Para vincular volúmenes persistentes a sistemas Cloud Volumes ONTAP de un solo nodo
- **netapp-file-redundante**: Para vincular volúmenes persistentes a pares de alta disponibilidad Cloud Volumes ONTAP

Cloud Manager configura Trident para que utilice las siguientes opciones de aprovisionamiento de forma predeterminada:

- Volúmenes finos
- La política de Snapshot predeterminada
- Directorio Snapshot accesible

["Más información sobre el aprovisionamiento de su primer volumen con Trident para Kubernetes"](https://netapp-trident.readthedocs.io/)

# **¿Cuáles son los volúmenes trident\_trident?**

Cloud Manager crea un volumen en el primer sistema Cloud Volumes ONTAP que se conecta a un clúster de Kubernetes. El nombre del volumen se añade con " trident trident". Los sistemas Cloud Volumes ONTAP usan este volumen para conectarse al clúster Kubernetes. No debe eliminar estos volúmenes.

### **¿Qué ocurre cuando se desconecta o se quita un clúster de Kubernetes?**

Cloud Manager permite desconectar sistemas individuales de Cloud Volumes ONTAP de un clúster de Kubernetes. Cuando se desconecta un sistema, ya no se puede utilizar ese sistema Cloud Volumes ONTAP como almacenamiento persistente para contenedores. No se eliminan los volúmenes persistentes existentes.

Después de desconectar todos los sistemas de un clúster de Kubernetes, también puede eliminar toda la configuración de Kubernetes de Cloud Manager. Cloud Manager no desinstala Trident cuando se quita el clúster y no elimina ningún volumen persistente.

Estas dos acciones están disponibles únicamente mediante API. Tenemos previsto añadir las acciones a la interfaz en una futura versión.["Haga clic aquí para obtener más información sobre las API".](api.html#_kubernetes)

# <span id="page-11-0"></span>**Cifrar volúmenes con cifrado de volúmenes de NetApp**

El cifrado de volúmenes de NetApp (NVE) es una tecnología basada en software para cifrar datos en reposo un volumen por vez. Se cifran datos, copias Snapshot y metadatos. El acceso a los datos se proporciona mediante una clave XTS-AES-256 exclusiva, una por volumen.

#### **Acerca de esta tarea**

En este momento, Cloud Volumes ONTAP admite el cifrado de volúmenes de NetApp con un servidor de gestión de claves externo. No se admite un administrador de claves incorporado.

Debe configurar el cifrado de volúmenes de NetApp desde la interfaz de línea de comandos de ONTAP. A continuación, puede usar la interfaz de línea de comandos o System Manager para habilitar el cifrado en volúmenes específicos. Cloud Manager no es compatible con el cifrado de volúmenes de NetApp desde la interfaz de usuario y desde las API de.

["Obtenga más información sobre las tecnologías de cifrado compatibles".](https://docs.netapp.com/es-es/occm36/concept_security.html)

#### **Pasos**

1. Revise la lista de administradores de claves compatibles en la ["Herramienta de matriz de interoperabilidad](http://mysupport.netapp.com/matrix) [de NetApp".](http://mysupport.netapp.com/matrix)

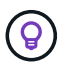

Busque la solución **Key Managers**.

- 2. ["Conéctese a la CLI de Cloud Volumes ONTAP"](https://docs.netapp.com/es-es/occm36/task_connecting_to_otc.html).
- 3. Instale una licencia de cifrado de volúmenes de NetApp en el sistema Cloud Volumes ONTAP.

["Guía completa de cifrado de NetApp para ONTAP 9: Instalación de la licencia"](http://docs.netapp.com/ontap-9/topic/com.netapp.doc.pow-nve/GUID-F5F371C0-7713-4A16-B5BF-A3514A97960D.html)

4. Instale certificados SSL y conéctese a los servidores de gestión de claves externos.

["Guía completa de cifrado de NetApp para ONTAP 9: Configuración de gestión de claves externas"](http://docs.netapp.com/ontap-9/topic/com.netapp.doc.pow-nve/GUID-DD718B42-038D-4009-84FF-20BBD6530BC2.html)

5. Cree un volumen cifrado nuevo o convierta un volumen no cifrado existente mediante la CLI o System Manager.

◦ CLI:

▪ Para volúmenes nuevos, utilice el comando **volume create** con el parámetro -encrypt.

["Guía completa de cifrado de NetApp para ONTAP 9: Habilitar el cifrado en un nuevo volumen"](http://docs.netapp.com/ontap-9/topic/com.netapp.doc.pow-nve/GUID-A5D3FDEF-CA10-4A54-9E17-DB9E9954082E.html)

▪ Para los volúmenes existentes, utilice el comando **VOLUME Encryption conversion start**.

["Guía completa de cifrado de NetApp para ONTAP 9: Habilitar el cifrado en un volumen existente](http://docs.netapp.com/ontap-9/topic/com.netapp.doc.pow-nve/GUID-1468CE48-A0D9-4D45-BF78-A11C26724051.html) [con el comando volume Encryption conversion start"](http://docs.netapp.com/ontap-9/topic/com.netapp.doc.pow-nve/GUID-1468CE48-A0D9-4D45-BF78-A11C26724051.html)

- System Manager:
	- Para volúmenes nuevos, haga clic en **almacenamiento > volúmenes > Crear > Crear FlexVol** y, a continuación, seleccione **cifrado**.

["Gestión de clústeres de ONTAP 9 mediante System Manager: Creación de volúmenes de FlexVol"](http://docs.netapp.com/ontap-9/topic/com.netapp.doc.onc-sm-help-950/GUID-3FA865E2-AE14-40A9-BF76-A2D7EB44D387.html)

▪ Para los volúmenes existentes, seleccione el volumen, haga clic en **Editar** y, a continuación, seleccione **cifrado**.

["Gestión de clústeres de ONTAP 9 mediante System Manager: Editar propiedades de volumen"](http://docs.netapp.com/ontap-9/topic/com.netapp.doc.onc-sm-help-950/GUID-906E88E4-8CE9-465F-8AC7-0C089080B2C5.html)

# <span id="page-13-0"></span>**Gestión del almacenamiento existente**

Cloud Manager le permite gestionar volúmenes, agregados y servidores CIFS. También indica que se deben mover los volúmenes para evitar problemas de capacidad.

# **Gestión de los volúmenes existentes**

Puede gestionar los volúmenes existentes a medida que cambien sus necesidades de almacenamiento. Es posible ver, editar, clonar, restaurar y eliminar volúmenes.

- 1. En la página Working Environments, haga doble clic en el entorno de trabajo de Cloud Volumes ONTAP en el que desea gestionar los volúmenes.
- 2. Gestione sus volúmenes:

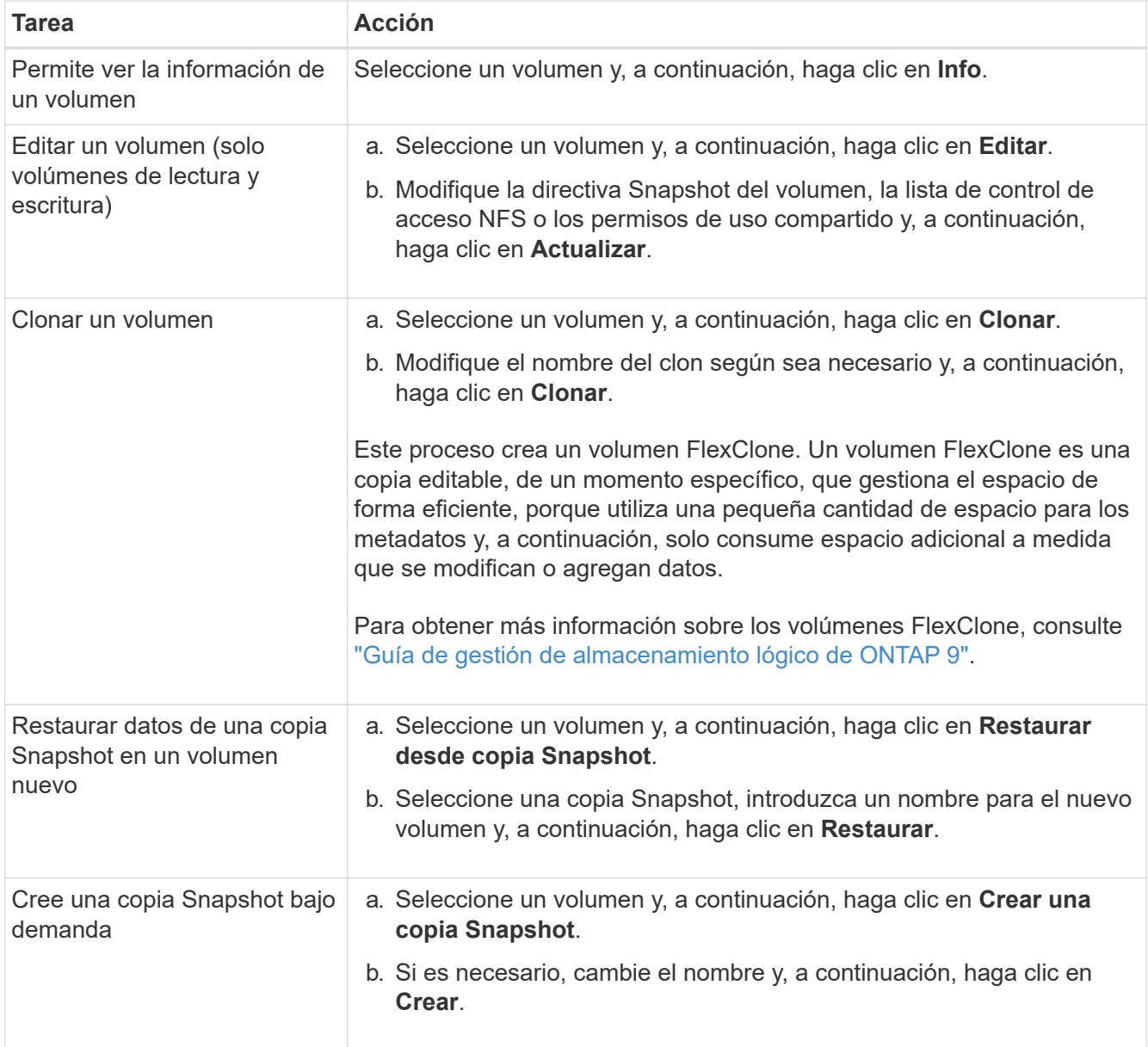

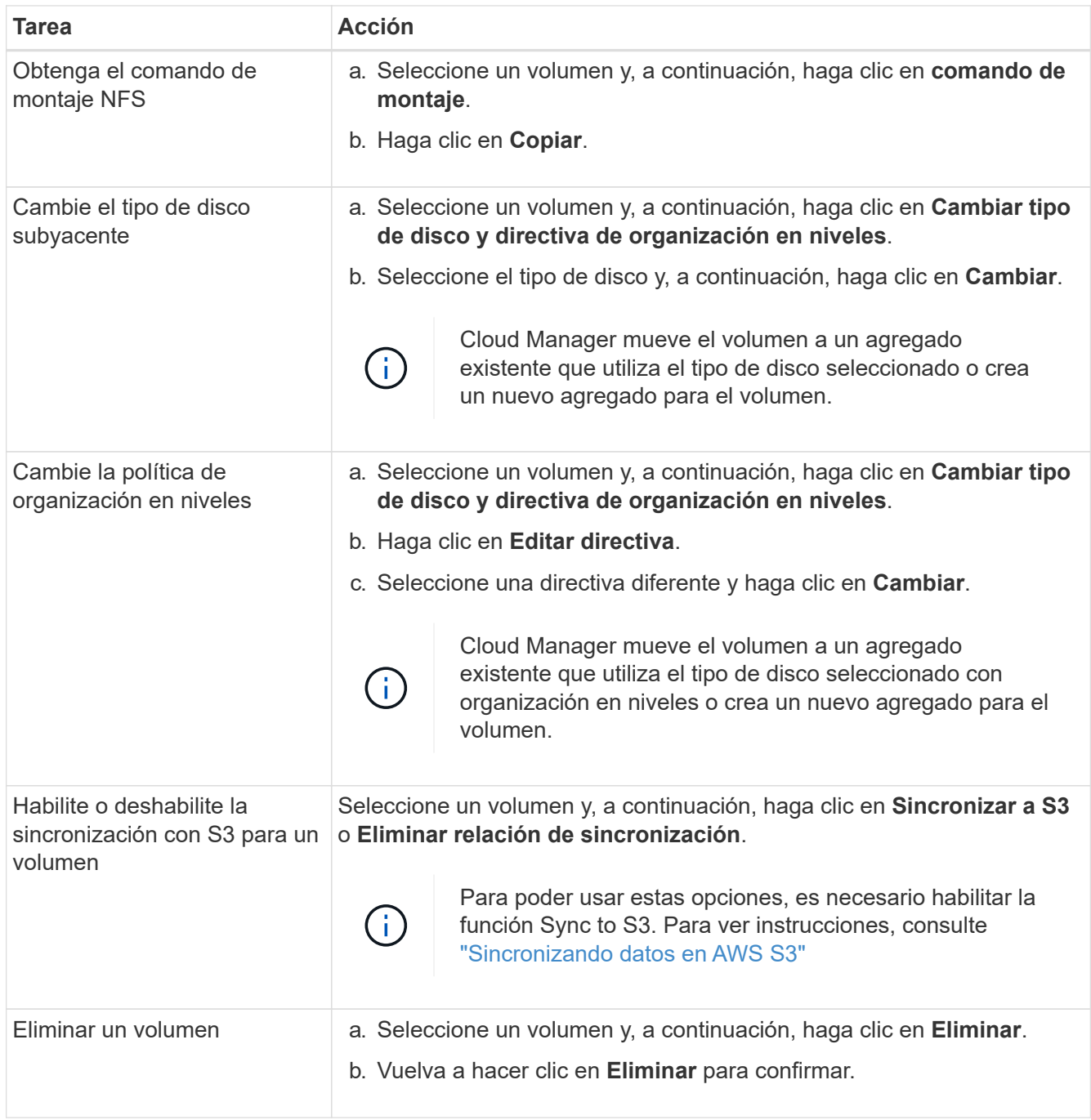

# **Gestión de los agregados existentes**

Gestione los agregados usted mismo añadiendo discos, visualizando información sobre los agregados y suprimiéndolos.

#### **Antes de empezar**

Si desea eliminar un agregado, primero debe haber eliminado los volúmenes del agregado.

#### **Acerca de esta tarea**

Si se está quedando sin espacio un agregado, puede mover volúmenes a otro agregado mediante System Manager de OnCommand.

- 1. En la página entornos de trabajo, haga doble clic en el entorno de trabajo de Cloud Volumes ONTAP en el que desea gestionar agregados.
- 2. Haga clic en el icono de menú y, a continuación, haga clic en **Avanzado > asignación avanzada**.
- 3. Gestione los agregados:

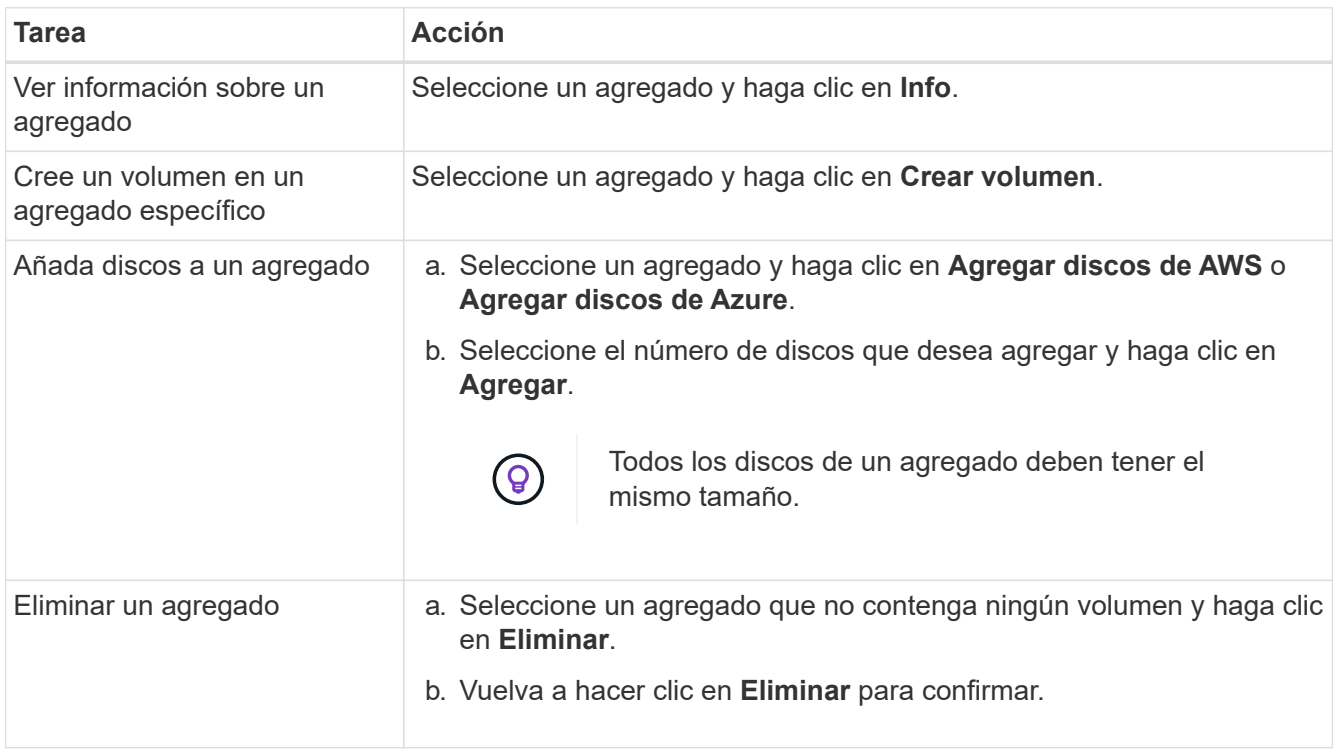

# **Modificación del servidor CIFS**

Si cambia sus servidores DNS o dominio de Active Directory, debe modificar el servidor CIFS en Cloud Volumes ONTAP para seguir sirviendo almacenamiento a los clientes.

- 1. En el entorno de trabajo, haga clic en el icono de menú y, a continuación, haga clic en **Avanzado > Configuración CIFS**.
- 2. Especifique la configuración del servidor CIFS:

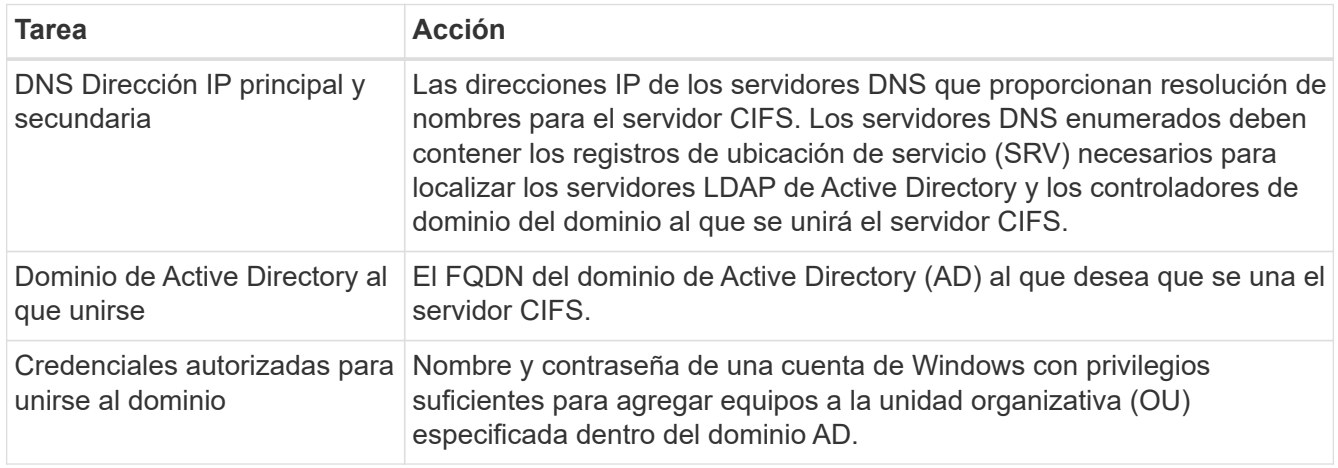

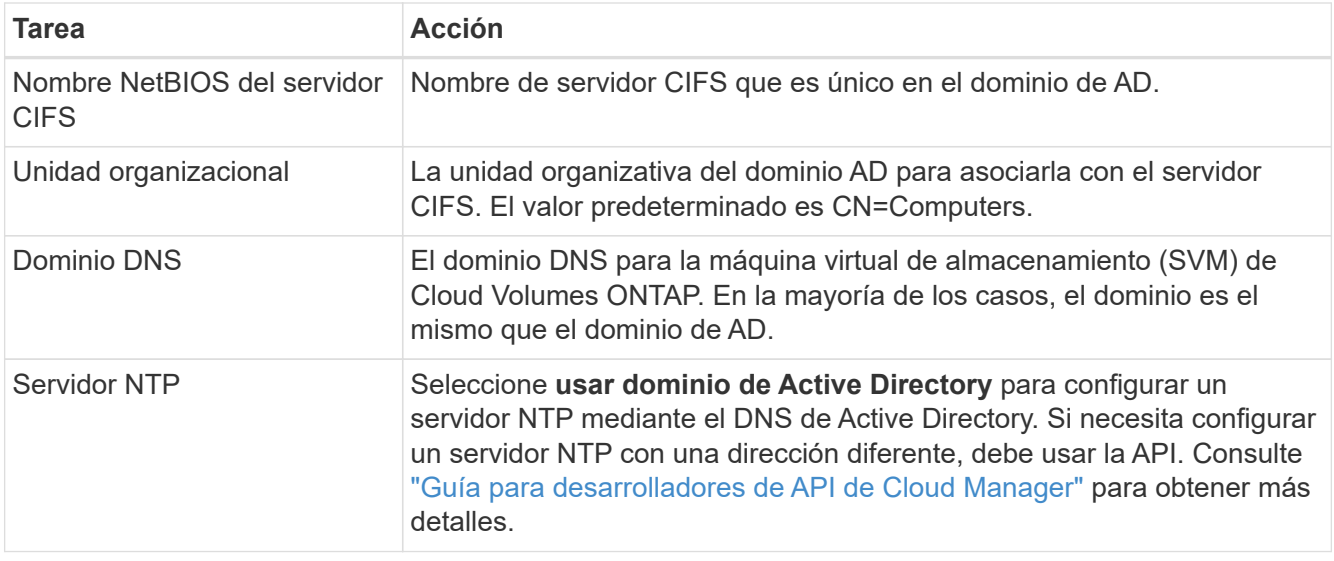

#### 3. Haga clic en **Guardar**.

#### **Resultado**

Cloud Volumes ONTAP actualiza el servidor CIFS con los cambios.

## **Mover un volumen para evitar problemas de capacidad**

Cloud Manager puede mostrar un mensaje de acción obligatorio que dice que es necesario mover un volumen para evitar problemas de capacidad, pero que no puede ofrecer recomendaciones para corregir el problema. Si sucede esto, debe identificar cómo corregir el problema y luego mover uno o más volúmenes.

#### **Pasos**

- 1. [Identificar cómo se corrige el problema](#page-16-0).
- 2. Según su análisis, mueva volúmenes para evitar problemas de capacidad:
	- [Mueva volúmenes a otro sistema](#page-17-0).
	- [Mueva volúmenes a otro agregado del mismo sistema](#page-18-0).

#### <span id="page-16-0"></span>**Identificación de cómo corregir los problemas de capacidad**

Si Cloud Manager no puede proporcionar recomendaciones para mover un volumen para evitar problemas de capacidad, debe identificar los volúmenes que debe mover y si debe moverlos a otro agregado del mismo sistema o a otro sistema.

#### **Pasos**

1. Consulte la información avanzada en el mensaje Action Required para identificar el agregado que ha alcanzado su límite de capacidad.

Por ejemplo, la información avanzada debería decir algo similar a lo siguiente: La agrupación aggr1 ha alcanzado su límite de capacidad.

- 2. Identifique uno o varios volúmenes para mover fuera del agregado:
	- a. En el entorno de trabajo, haga clic en el icono de menú y, a continuación, haga clic en **Avanzado > asignación avanzada**.
	- b. Seleccione el agregado y, a continuación, haga clic en **Info**.

c. Expanda la lista de volúmenes.

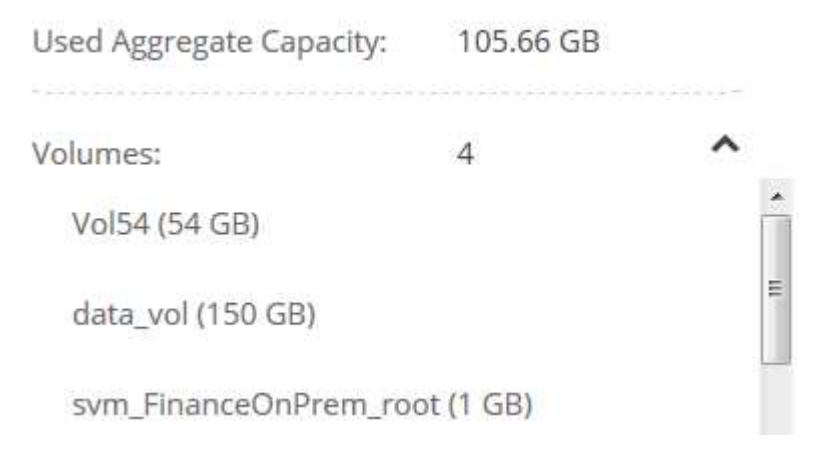

d. Revise el tamaño de cada volumen y seleccione uno o varios volúmenes para mover fuera del agregado.

Debe elegir volúmenes que sean lo suficientemente grandes como para liberar espacio en el agregado para evitar problemas de capacidad adicionales en el futuro.

3. Si el sistema no ha alcanzado el límite de discos, debe mover los volúmenes a un agregado existente o a un nuevo agregado del mismo sistema.

Para obtener más información, consulte ["Mover volúmenes a otro agregado para evitar problemas de](#page-13-0) [capacidad".](#page-13-0)

- 4. Si el sistema ha alcanzado el límite de discos, realice una de las siguientes acciones:
	- a. Elimine los volúmenes que no se utilizan.
	- b. Reorganice los volúmenes para liberar espacio en un agregado.

Para obtener más información, consulte ["Mover volúmenes a otro agregado para evitar problemas de](#page-13-0) [capacidad".](#page-13-0)

c. Mueva dos o más volúmenes a otro sistema que tenga espacio.

Para obtener más información, consulte ["Mover volúmenes a otro sistema para evitar problemas de](#page-13-0) [capacidad".](#page-13-0)

#### <span id="page-17-0"></span>**Mover volúmenes a otro sistema para evitar problemas de capacidad**

Es posible mover uno o más volúmenes a otro sistema Cloud Volumes ONTAP para evitar problemas de capacidad. Es posible que deba hacer esto si el sistema alcanzó su límite de discos.

#### **Acerca de esta tarea**

Puede seguir los pasos de esta tarea para corregir el siguiente mensaje Acción necesaria:

 Moving a volume is necessary to avoid capacity issues; however, Cloud Manager cannot perform this action for you because the system has reached the disk limit. .Pasos . Identifique un sistema Cloud Volumes ONTAP con capacidad disponible o implemente un nuevo sistema. . Arrastre y suelte el entorno de trabajo de origen en el entorno de trabajo de destino para realizar una replicación de datos única del volumen.

+

Para obtener más información, consulte ["Replicación de datos entre sistemas".](https://docs.netapp.com/es-es/occm36/task_replicating_data.html#replicating-data-between-systems)

1. Vaya a la página Replication Status y, a continuación, rompa la relación de SnapMirror para convertir el volumen replicado de un volumen de protección de datos a un volumen de lectura/escritura.

Para obtener más información, consulte ["Gestionar programaciones y relaciones de replicación de datos"](https://docs.netapp.com/es-es/occm36/task_replicating_data.html#managing-data-replication-schedules-and-relationships).

2. Configure el volumen para el acceso a los datos.

Para obtener información sobre la configuración de un volumen de destino para el acceso a los datos, consulte ["Guía exprés de recuperación de desastres de volúmenes de ONTAP 9".](http://docs.netapp.com/ontap-9/topic/com.netapp.doc.exp-sm-ic-fr/home.html)

3. Elimine el volumen original.

Para obtener más información, consulte ["Gestión de los volúmenes existentes".](#page-13-0)

#### <span id="page-18-0"></span>**Mover volúmenes a otro agregado para evitar problemas de capacidad**

Puede mover uno o varios volúmenes a otro agregado para evitar problemas de capacidad.

#### **Acerca de esta tarea**

Puede seguir los pasos de esta tarea para corregir el siguiente mensaje Acción necesaria:

```
 Moving two or more volumes is necessary to avoid capacity issues;
however, Cloud Manager cannot perform this action for you.
.Pasos
. Compruebe si un agregado existente tiene capacidad disponible para los
volúmenes que se necesitan mover:
```
+

.. En el entorno de trabajo, haga clic en el icono de menú y, a continuación, haga clic en **Avanzado > asignación avanzada**.

.. Seleccione cada agregado, haga clic en **Info** y, a continuación, vea la capacidad disponible (capacidad agregada menos capacidad agregada utilizada).

**Aggregate Capacity:** 442.94 GB Used Aggregate Capacity: 105.66 GB

1. Si es necesario, añada discos a un agregado existente:

- a. Seleccione el agregado y, a continuación, haga clic en **Agregar discos**.
- b. Seleccione el número de discos que desea agregar y, a continuación, haga clic en **Agregar**.
- 2. Si no hay agregados con capacidad disponible, cree un nuevo agregado.

Para obtener más información, consulte ["Creación de agregados"](#page-2-1).

- 3. Utilice System Manager o la interfaz de línea de comandos para mover los volúmenes al agregado.
- 4. En la mayoría de las situaciones, se puede usar System Manager para mover volúmenes.

Para ver instrucciones, consulte ["Guía exprés de traslado de volúmenes de ONTAP 9".](http://docs.netapp.com/ontap-9/topic/com.netapp.doc.exp-vol-move/home.html)

# <span id="page-19-0"></span>**Aprovisionar volúmenes NFS desde la vista de volumen**

## **Cambio a la vista de volumen**

Cloud Manager ofrece dos vistas de gestión: La vista del sistema de almacenamiento para gestionar los sistemas de almacenamiento en un cloud híbrido y la vista de volumen para crear volúmenes en AWS sin tener que gestionar los sistemas de almacenamiento. Puede cambiar entre estas vistas, pero estas instancias deberían ser raras, ya que una única vista debería satisfacer sus necesidades.

Para obtener más información sobre la vista de volumen, consulte ["Gestión de almacenamiento simplificada](https://docs.netapp.com/es-es/occm36/concept_storage_management.html#simplified-storage-management-using-the-volume-view) [usando Volume View".](https://docs.netapp.com/es-es/occm36/concept_storage_management.html#simplified-storage-management-using-the-volume-view)

#### **Pasos**

- 1. En la esquina superior derecha de la consola de Cloud Manager, haga clic en el menú y, a continuación, haga clic en **Ver selección**.
- 2. En la página Ver selección, seleccione **Vista del sistema de almacenamiento** y, a continuación, haga clic en **Cambiar**.

#### **Resultado**

Cloud Manager cambia a la vista de volumen.

# **Crear y montar volúmenes de NFS**

Puede usar Cloud Manager para crear volúmenes de NFS que proporcionan funciones para la gran empresa en almacenamiento de AWS.

#### **Creación de volúmenes NFS**

Es posible crear un volumen asociado a una única instancia de AWS o a una instancia que se refleja en otra instancia para proporcionar alta disponibilidad.

#### **Pasos**

- 1. En la ficha volúmenes, haga clic en **Crear nuevo volumen**.
- 2. En la página Create New Volume, seleccione un tipo de volumen:

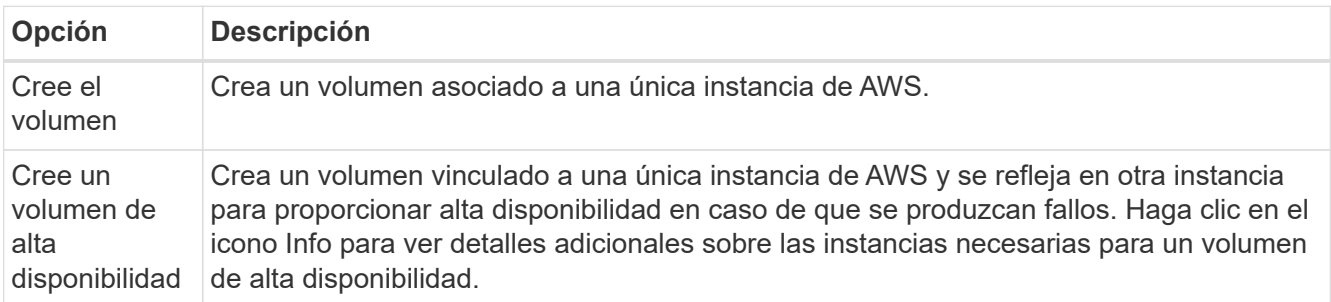

3. Si selecciona Crear volumen, especifique los detalles del primer volumen y, a continuación, haga clic en **Crear**.

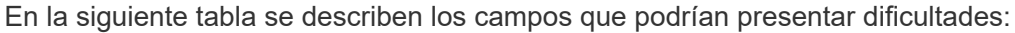

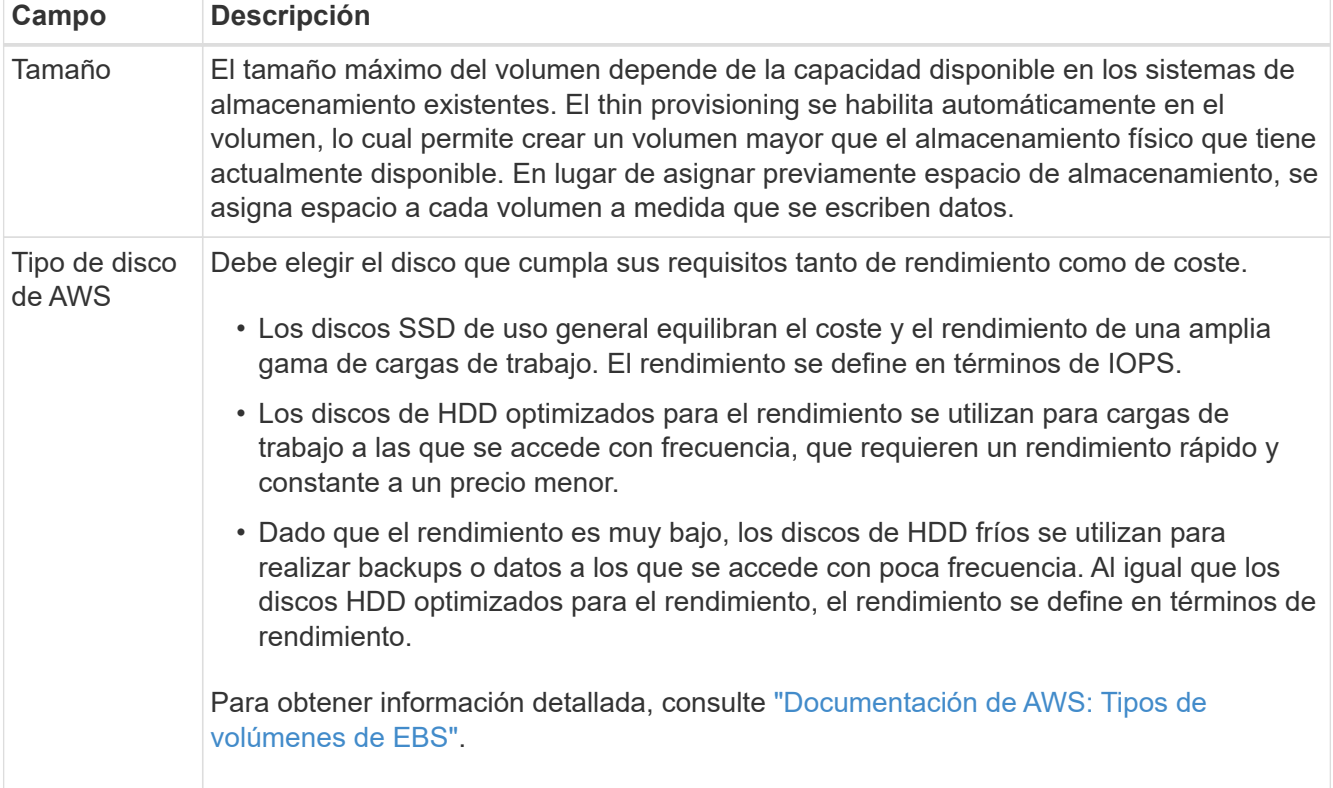

En la siguiente imagen, se muestra la página Create Volume rellenada:

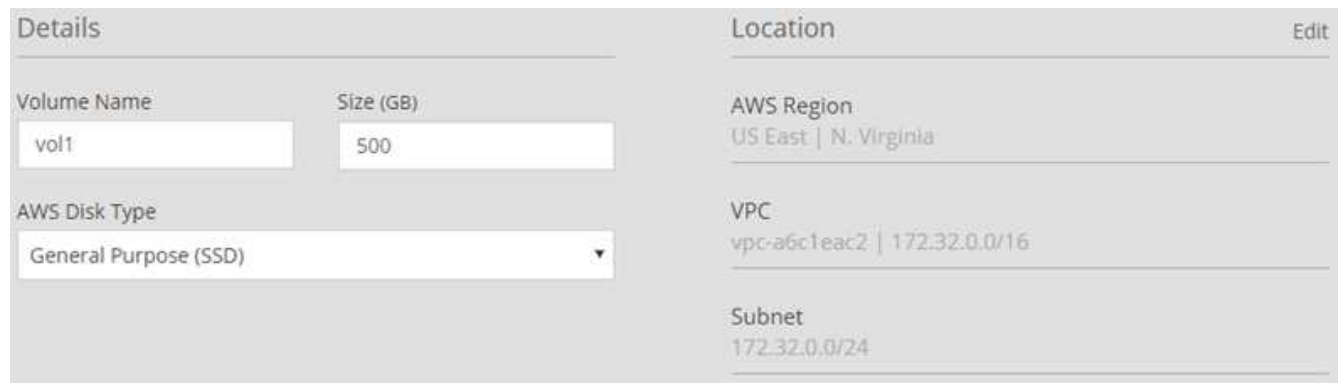

#### 4. Si selecciona Crear volumen ha, especifique los detalles del volumen y, a continuación, haga clic en **Crear**.

En la siguiente tabla se describen los campos que podrían presentar dificultades:

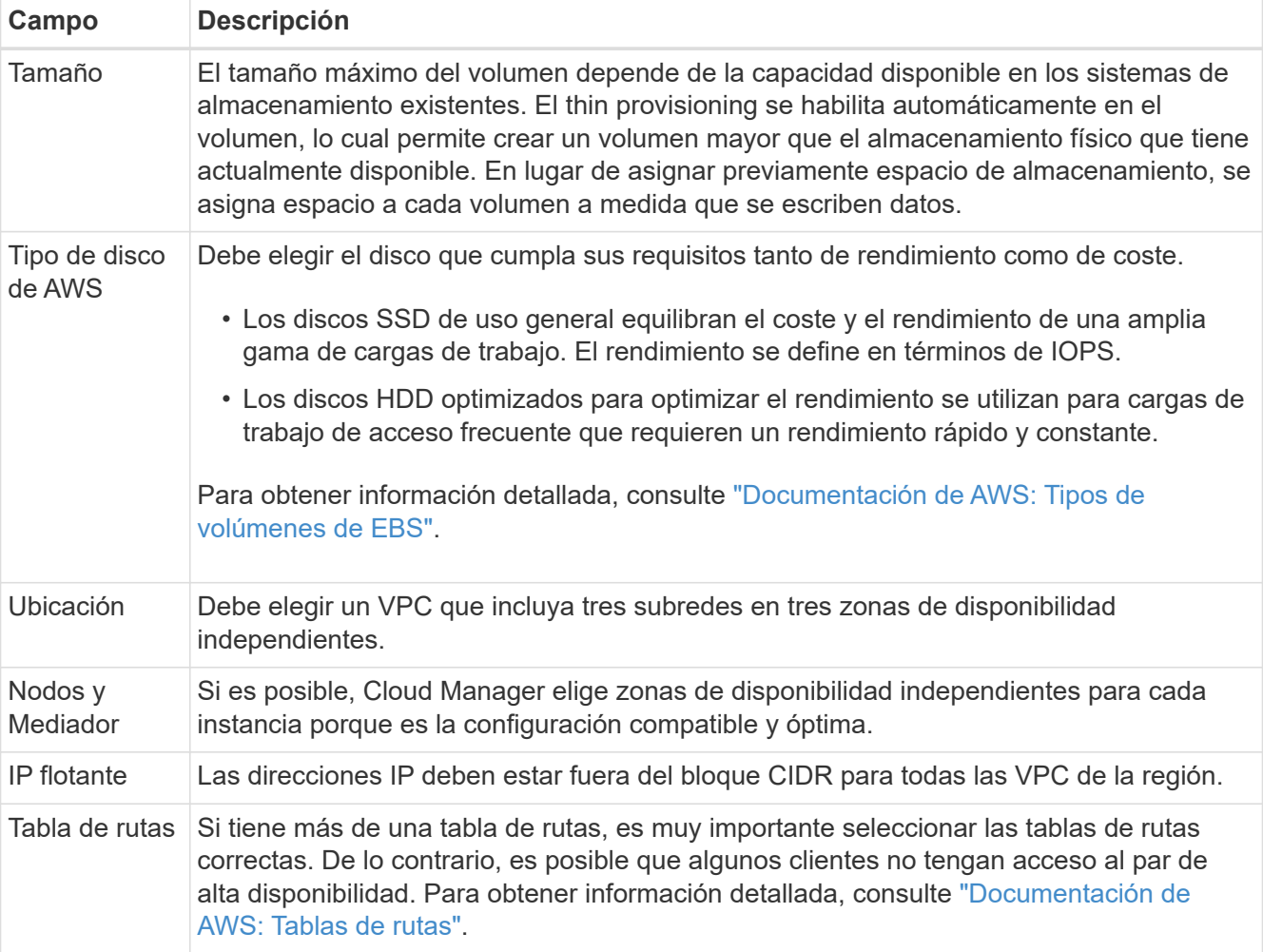

La siguiente imagen muestra la página Nodes y Mediator. Cada instancia se encuentra en una zona de disponibilidad independiente.

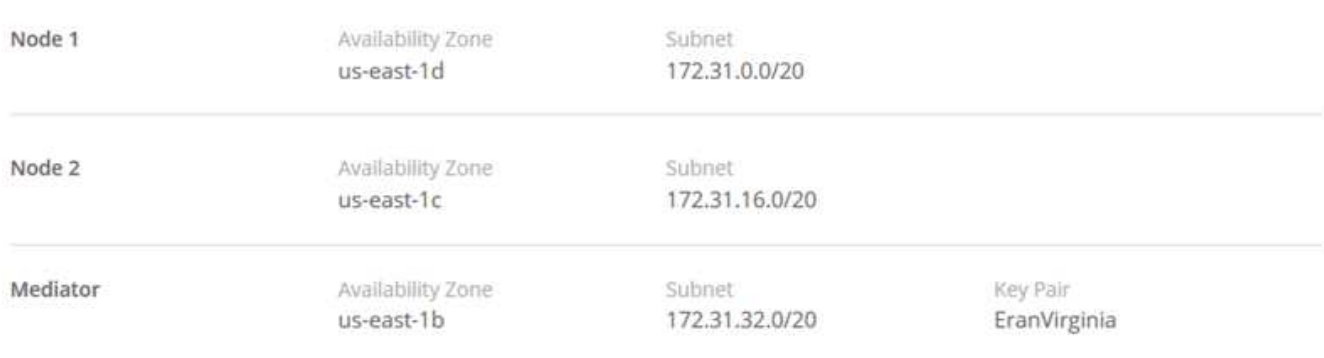

#### **Resultado**

Cloud Manager crea el volumen en un sistema existente o en un sistema nuevo. Si se necesita un sistema nuevo, la creación del volumen puede tardar aproximadamente 25 minutos.

#### **Montaje de volúmenes en hosts Linux**

Después de crear un volumen, debe montarlo en los hosts para que puedan acceder al volumen.

#### **Pasos**

- 1. En la ficha volúmenes, coloque el cursor del ratón sobre el volumen, seleccione el icono de menú y, a continuación, haga clic en **montar**.
- 2. Haga clic en **Copiar**.
- 3. En los hosts Linux, modifique el texto copiado cambiando el directorio de destino y, a continuación, escriba el comando para montar el volumen.

# **Gestionar volúmenes NFS**

Puede gestionar volúmenes NFS clonándolos, gestionando el acceso a los datos, cambiando el tipo de disco subyacente y mucho más.

#### **Clonar volúmenes**

Si necesita una copia instantánea de sus datos sin consumir gran cantidad de espacio en disco, puede crear un clon de un volumen existente.

#### **Acerca de esta tarea**

El volumen clonado es una copia editable, de un momento específico, que gestiona el espacio de forma eficiente, porque utiliza una pequeña cantidad de espacio para los metadatos y, a continuación, solo consume espacio adicional a medida que se cambian o se añaden datos.

#### **Pasos**

- 1. En la ficha volúmenes, coloque el cursor del ratón sobre el volumen, seleccione el icono de menú y, a continuación, haga clic en **Clonar**.
- 2. Modifique el nombre del volumen clonado, si es necesario, y haga clic en **Clonar**.

#### **Resultado**

Cloud Manager crea un nuevo volumen que es un clon de un volumen existente.

#### **Gestionar el acceso a los volúmenes para datos**

Al crear un volumen, Cloud Manager hace que el volumen esté disponible para todas las instancias de EC2 del VPC en el que se creó el volumen. Puede modificar este valor predeterminado si necesita restringir el acceso a los datos del volumen.

#### **Pasos**

- 1. En la ficha volúmenes, coloque el cursor del ratón sobre el volumen, seleccione el icono de menú y, a continuación, haga clic en **gestionar acceso**.
- 2. Modifique la lista de acceso de volumen y, a continuación, haga clic en **Guardar**.

#### **Cambiar el disco AWS subyacente de un volumen**

Es posible cambiar el disco AWS subyacente que utiliza un volumen para proporcionar almacenamiento. Por ejemplo, si se requiere un mayor rendimiento, puede cambiar de una HDD optimizada para el rendimiento a una SSD de uso general.

#### **Pasos**

- 1. En la ficha volúmenes, coloque el cursor del ratón sobre el volumen, seleccione el icono de menú y, a continuación, haga clic en **Cambiar disco**.
- 2. Seleccione el tipo de disco de AWS y haga clic en **Cambiar**.

#### **Resultado**

Cloud Manager mueve el volumen a un agregado existente que utiliza el tipo de disco seleccionado o crea un nuevo agregado para el volumen.

#### **Ver y modificar recursos de AWS**

Cuando se crea un volumen nuevo, Cloud Manager asigna las instancias de AWS y el almacenamiento de EBS necesarios para ese volumen. Si es necesario, puede ver detalles sobre las instancias de AWS y el almacenamiento de EBS, cambiar tipos de instancia y desactivar las instancias.

#### **Pasos**

1. Haga clic en **Recursos de AWS**.

Se muestra la lista de instancias de AWS. Es posible ver detalles, como el tipo de instancia, la ubicación de AWS y los volúmenes asociados a la instancia.

2. Si es necesario, seleccione el icono de menú situado junto a la columna Estado y, a continuación, elija una de las acciones disponibles:

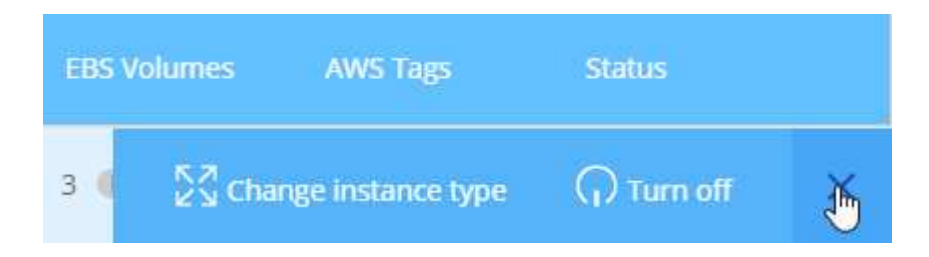

#### **Eliminar volúmenes**

Es posible eliminar volúmenes que ya no se necesitan.

- 1. En la ficha volúmenes, coloque el cursor del ratón sobre el volumen, seleccione el icono de menú y, a continuación, haga clic en **Eliminar**.
- 2. Haga clic en **Eliminar** para confirmar que desea eliminar el volumen.

#### **Información de copyright**

Copyright © 2024 NetApp, Inc. Todos los derechos reservados. Imprimido en EE. UU. No se puede reproducir este documento protegido por copyright ni parte del mismo de ninguna forma ni por ningún medio (gráfico, electrónico o mecánico, incluidas fotocopias, grabaciones o almacenamiento en un sistema de recuperación electrónico) sin la autorización previa y por escrito del propietario del copyright.

El software derivado del material de NetApp con copyright está sujeto a la siguiente licencia y exención de responsabilidad:

ESTE SOFTWARE LO PROPORCIONA NETAPP «TAL CUAL» Y SIN NINGUNA GARANTÍA EXPRESA O IMPLÍCITA, INCLUYENDO, SIN LIMITAR, LAS GARANTÍAS IMPLÍCITAS DE COMERCIALIZACIÓN O IDONEIDAD PARA UN FIN CONCRETO, CUYA RESPONSABILIDAD QUEDA EXIMIDA POR EL PRESENTE DOCUMENTO. EN NINGÚN CASO NETAPP SERÁ RESPONSABLE DE NINGÚN DAÑO DIRECTO, INDIRECTO, ESPECIAL, EJEMPLAR O RESULTANTE (INCLUYENDO, ENTRE OTROS, LA OBTENCIÓN DE BIENES O SERVICIOS SUSTITUTIVOS, PÉRDIDA DE USO, DE DATOS O DE BENEFICIOS, O INTERRUPCIÓN DE LA ACTIVIDAD EMPRESARIAL) CUALQUIERA SEA EL MODO EN EL QUE SE PRODUJERON Y LA TEORÍA DE RESPONSABILIDAD QUE SE APLIQUE, YA SEA EN CONTRATO, RESPONSABILIDAD OBJETIVA O AGRAVIO (INCLUIDA LA NEGLIGENCIA U OTRO TIPO), QUE SURJAN DE ALGÚN MODO DEL USO DE ESTE SOFTWARE, INCLUSO SI HUBIEREN SIDO ADVERTIDOS DE LA POSIBILIDAD DE TALES DAÑOS.

NetApp se reserva el derecho de modificar cualquiera de los productos aquí descritos en cualquier momento y sin aviso previo. NetApp no asume ningún tipo de responsabilidad que surja del uso de los productos aquí descritos, excepto aquello expresamente acordado por escrito por parte de NetApp. El uso o adquisición de este producto no lleva implícita ninguna licencia con derechos de patente, de marcas comerciales o cualquier otro derecho de propiedad intelectual de NetApp.

Es posible que el producto que se describe en este manual esté protegido por una o más patentes de EE. UU., patentes extranjeras o solicitudes pendientes.

LEYENDA DE DERECHOS LIMITADOS: el uso, la copia o la divulgación por parte del gobierno están sujetos a las restricciones establecidas en el subpárrafo (b)(3) de los derechos de datos técnicos y productos no comerciales de DFARS 252.227-7013 (FEB de 2014) y FAR 52.227-19 (DIC de 2007).

Los datos aquí contenidos pertenecen a un producto comercial o servicio comercial (como se define en FAR 2.101) y son propiedad de NetApp, Inc. Todos los datos técnicos y el software informático de NetApp que se proporcionan en este Acuerdo tienen una naturaleza comercial y se han desarrollado exclusivamente con fondos privados. El Gobierno de EE. UU. tiene una licencia limitada, irrevocable, no exclusiva, no transferible, no sublicenciable y de alcance mundial para utilizar los Datos en relación con el contrato del Gobierno de los Estados Unidos bajo el cual se proporcionaron los Datos. Excepto que aquí se disponga lo contrario, los Datos no se pueden utilizar, desvelar, reproducir, modificar, interpretar o mostrar sin la previa aprobación por escrito de NetApp, Inc. Los derechos de licencia del Gobierno de los Estados Unidos de América y su Departamento de Defensa se limitan a los derechos identificados en la cláusula 252.227-7015(b) de la sección DFARS (FEB de 2014).

#### **Información de la marca comercial**

NETAPP, el logotipo de NETAPP y las marcas que constan en <http://www.netapp.com/TM>son marcas comerciales de NetApp, Inc. El resto de nombres de empresa y de producto pueden ser marcas comerciales de sus respectivos propietarios.